# **Adobe Connect – Participants Cheatsheet**

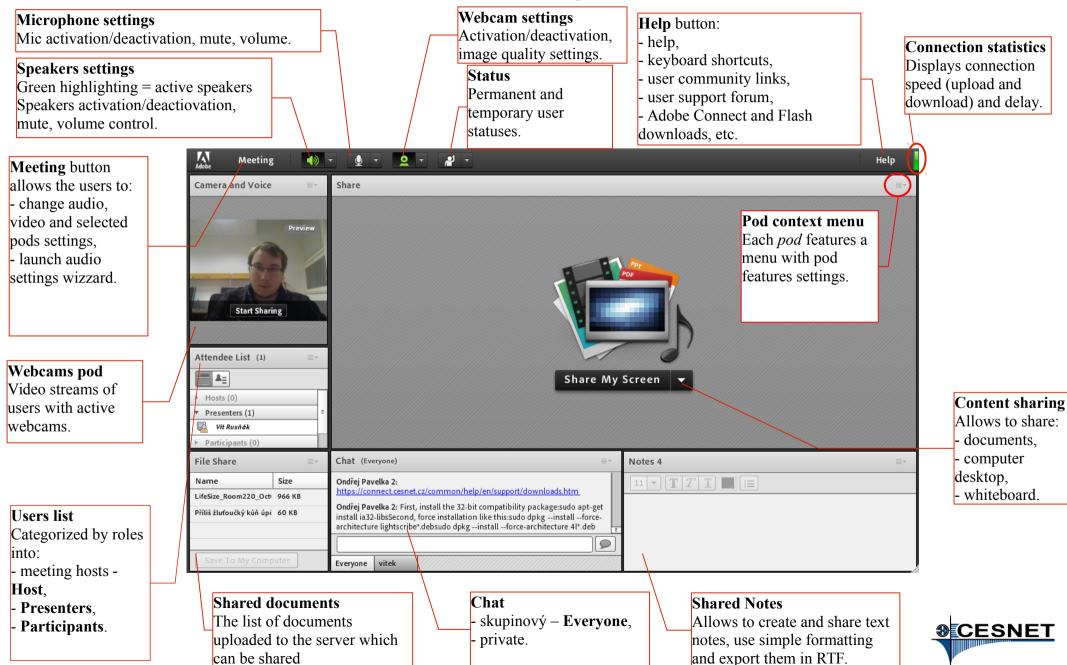

#### Meeting Menu

- room parameters settings.
- participants management invitations, banning),
- room settings (audio, video),
- meeting recording,

**Discussion Notes** 

11 ▼ **T** T <u>T</u> :≡

layouts modification (Prepare Mode).

## **Adobe Connect – Hosts Cheatsheet**

### Layouts Menu

Modification of individual Pods layout. Creating, deleting and renaming of layouts.

Chat (Everyone)

Ivan Novakov: test

Ondřej Pavelka: d

Everyone

Ondřej Pavelka: testtttt z androidu htc desire

#### Pods Menu

Pods overview, adding pods to the layout, deleting and renaming of pods existing in a layout.

#### Individual user management

Hoovering the mouse over the user name allows to change users role, request users desktop sharing or allow/disallow users microphone and webcam.

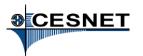

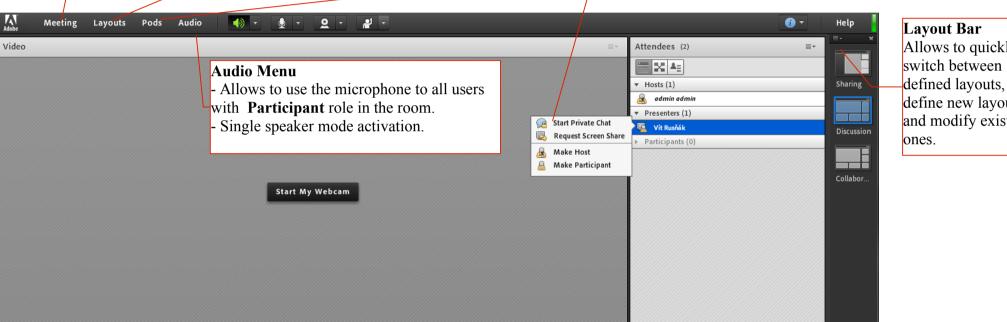

Poll

9

Multiple Choice

Answers (One per line)

Allows to quickly define new layouts and modify existing

Prepare Layouts Activates the Prepare Mode.

Add Layouts – New layout definition.